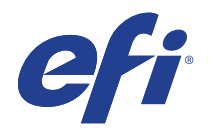

# Mimaki UJF-3042, UJF-3042HG and UJF-6042

This document bridges the gap between the Fiery XF documentation and the Mimaki UJF-3042, UJF-3042HG and UJF-6042 documentation.

Refer to the Installation section before you connect the printer to a computer.

The Operation section has information on profile generation and everyday use. Please refer also to the Operation Manual.

## General settings

For a UJF printer, select the Fiery XF driver that matches the ink configuration in the printer:

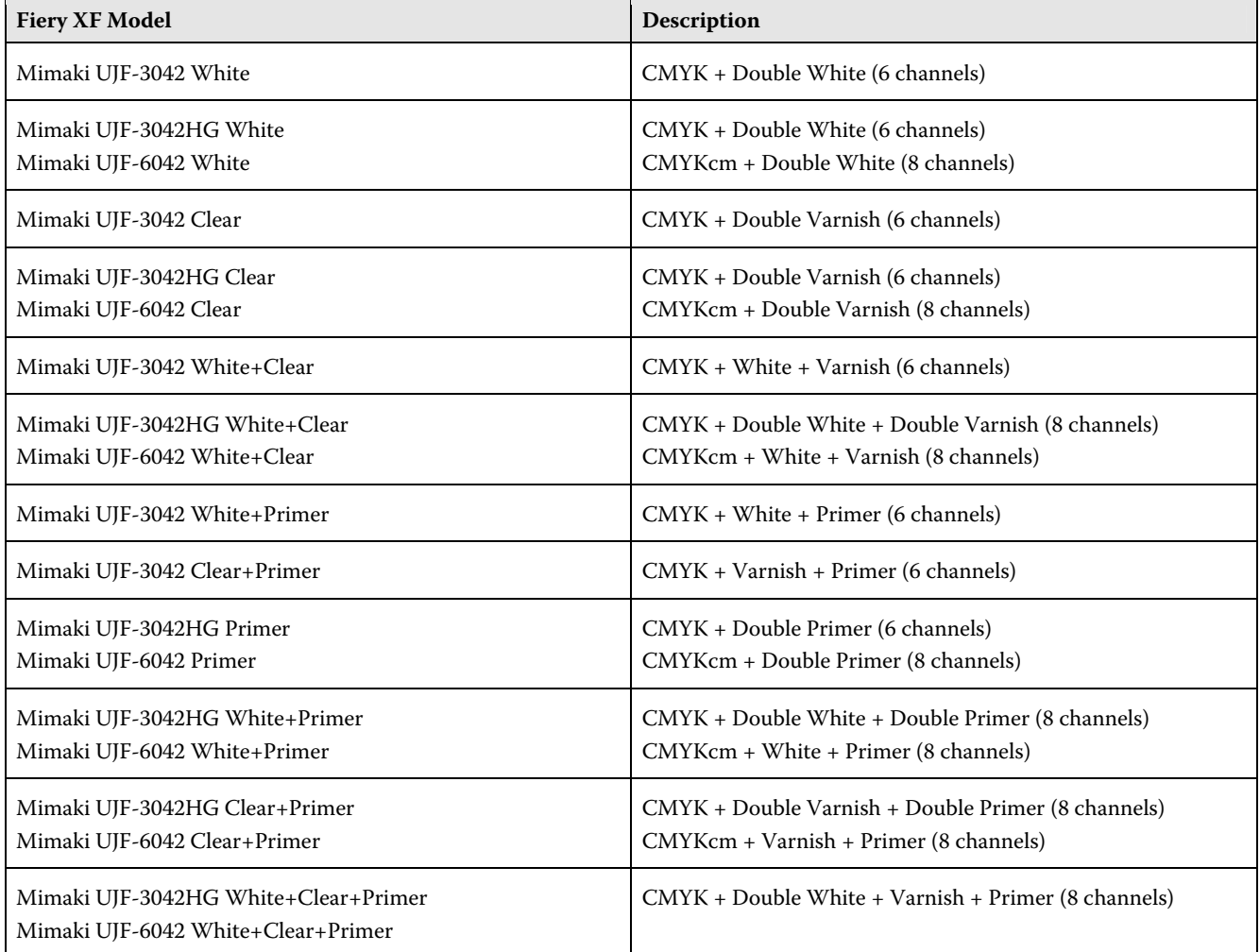

## **Installation**

The Mimaki UJF is a special USB device. The driver is downloadable from http://eng.mimaki.co.jp/product/driver.html?id=5668.

- **1** Follow the instructions in the Mimaki USB Driver Install Guide before you connect the printer. Mimaki USB driver version 4.1.2 or later is recommended.
- **2** Install Fiery XF and the latest Fiery XF service pack that supports the Mimaki UJF printer. The minimum requirement is Fiery XF 6.2.

The Fiery XF drivers for Mimaki printers are available only for Windows. Macintosh OS X is not supported.

- **3** To configure the Fiery XF output device:
	- On the Device tab, go to the Information pane and select the Device type, e.g. "Mimaki UJF-3042 White"
	- On the Device tab, go to the Connection pane. Under "Port", select the Mimaki UJF printer.

## **Operation**

#### **Settings**

You can access the ink layers settings in Color Tools via the "Media type" setting.

You can set the number of passes in Color Tools via the "Print mode" setting.

You can select a resolution in the range of 360x300 dpi to 1440x1200 dpi. (UJF-6042 also supports 1800x1800 dpi.)

Note that ink consumption may be higher in higher resolutions.

#### **Creating profiles**

Always check the control panel settings – they may override the RIP settings or otherwise affect print quality.

## **White ink printing**

This section applies only to models that support White ink.

#### **Print speed and quality issues**

UJF-x042s have separate heads for printing color and for printing White/Clear/Primer.

#### **Linearization, media profiles**

There is no specific linearization available for White ink. White ink simply uses its own linearization curve. As far as profiles are concerned, the printer is still a CMYK device. Five-channel profiles for CMYK+White are not supported.

#### **Printer-specific separations**

Separated file formats, e.g. PS, PDF, EPS support spot colors. For Fiery XF, the spot color name WHITE\_INK has a special meaning. It is a pre-defined printer-specific internal spot color. During job processing, it goes directly to the printer, by-passing color management. It is possible to specify it directly in the document. Alternatively, you can use Color Editor to set up an alias, by mapping any job separation to WHITE\_INK. You can then select the \*.cxf file in the color settings of the job.

#### **Print settings for White ink**

You can find the White ink settings on the Special Printer Settings pane for the output device (System Manager) or for the job (Job Explorer):

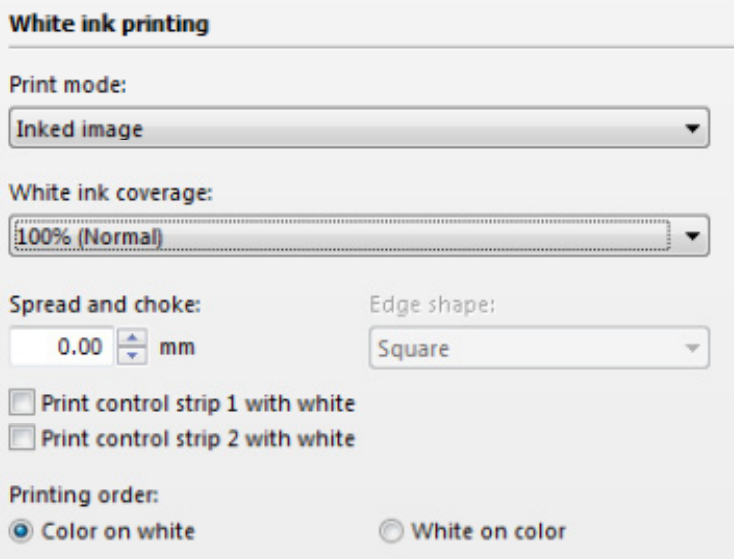

## **Print mode**

There are six ways to print White:

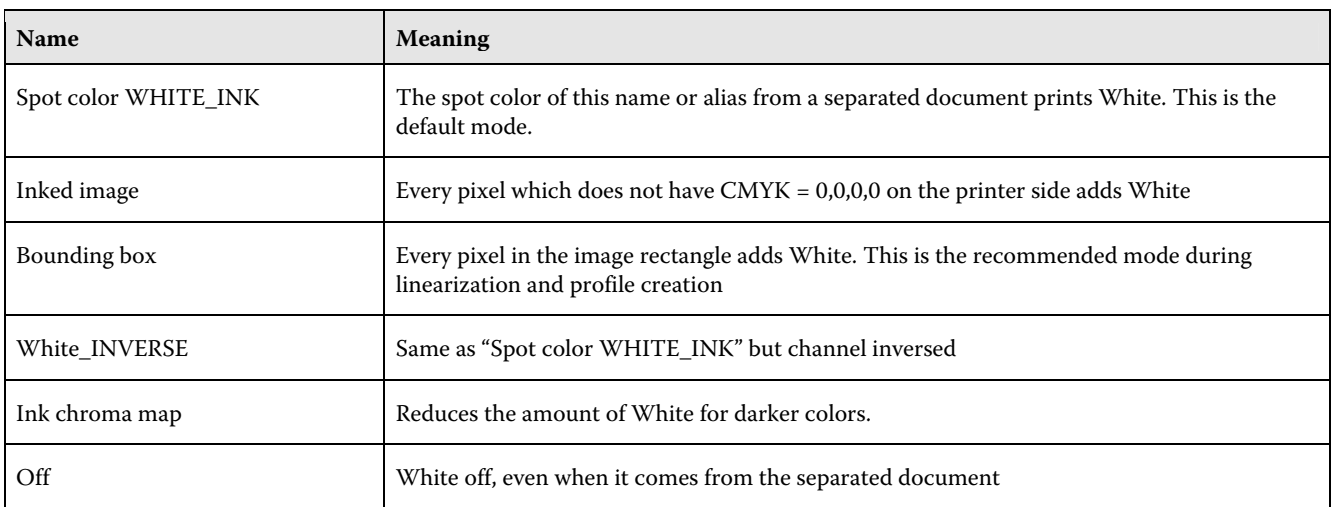

The options "Inked image" and "Bounding box" work regardless of whether the file is separated or not.

#### **Printing order**

Since White is opaque, the printing order is important:

- "Color on White" uses White as the foundation color, then prints other colors on top. This setting is for printing on dark or metallic materials.
- "White on Color" prints White on top of color. This setting is for printing transparencies from the back.

#### **White ink coverage**

"White ink coverage" is a setting that configures the amount of White ink relative to black. The available settings are 10%, 13%, 16%, 20%, 25%, 32%, 40%, 50%, 63%, 80%, 100%.

## **Clear ink printing**

This section applies only to models that support Clear ink.

#### **Print speed and quality issues**

UJF-x042 printers have separate heads for printing color and for printing White ink/ Clear ink/Primer.

#### **Linearization, media profiles**

There is no specific linearization available for Clear ink. Clear ink simply uses its own linearization curve. As far as profiles are concerned, the printer is still a CMYK device. Five-channel profiles for CMYK+Clear are not supported.

#### **Printer-specific separations**

Separated file formats, e.g. PS, PDF, EPS support spot colors. For XF, the spot color name CLEAR\_INK has a special meaning. It is a pre-defined printer-specific internal spot color. During job calculation, it goes directly to the printer, bypassing color management. It is possible to specify it directly in the document. Alternatively you can use Color Editor to set up an alias from any job's separation name to CLEAR\_INK. Then you choose the .bct file in the color settings of the job.

#### **Print settings for Clear ink**

You can find the Clear ink settings on the Special Printer Settings pane for the output device (System Manager) or for the job (Job Explorer):

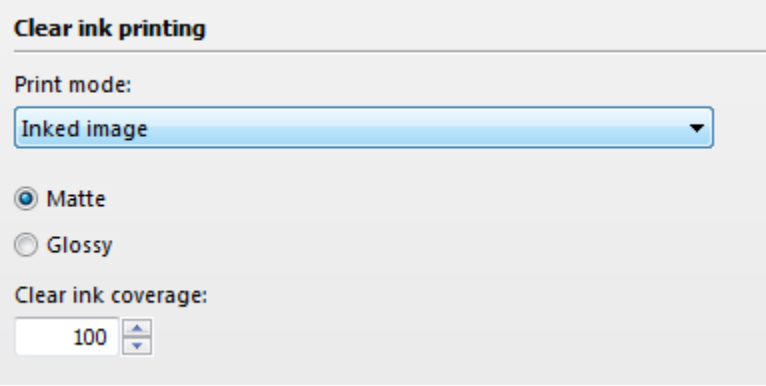

#### **Print mode**

There are five ways to print Clear ink:

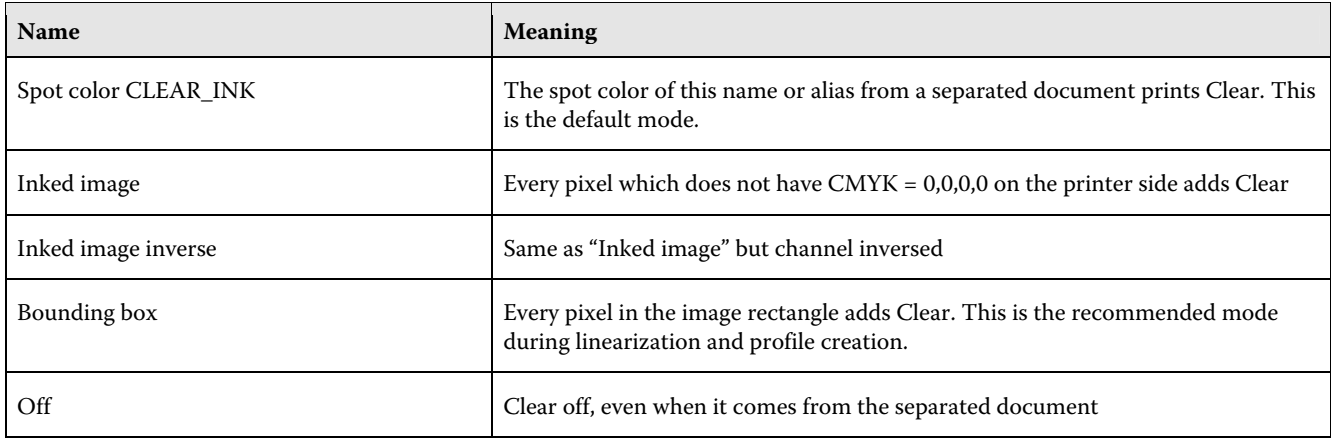

The settings "Inked image", "Inked image inverse" and "Bounding box" work regardless of whether the file is separated or not.

#### **Clear ink finishing**

The following types of Clear ink finishing can be achieved:

- "Matte" prints Clear ink with matte finish
- "Glossy" prints Clear ink with glossy finish. Printing with glossy finish is slower in UJF compared to matte because the job has to go through an extra irradiation pass.

#### **Clear ink coverage**

Clear ink coverage is an option that configures the amount of Clear ink relative to black. The available settings range from 1% to 100%

## **Primer ink printing**

This section applies only to models that support Primer ink.

#### **Print speed and quality issues**

UJF-x042s have separate heads for printing color and for printing White/Clear ink/Primer.

#### **Linearization, media profiles**

There is no specific linearization available for Primer. Primer simply uses its own linearization curve. As far as profiles are concerned, the printer is still a CMYK device. Five-channel profiles for CMYK+Primer are not supported.

#### **Print settings for Primer ink**

You can find the Primer ink settings on the Special Printer Settings pane for the output device (System Manager) or for the job (Job Explorer):

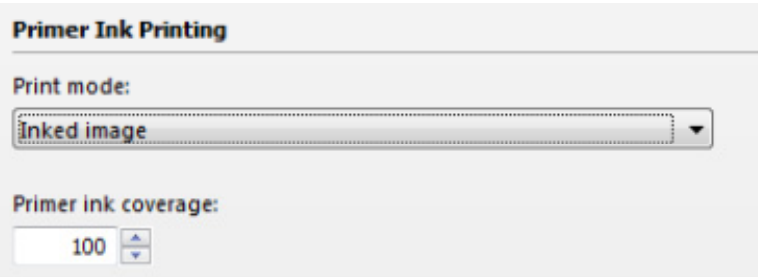

#### **Print mode**

There are following options available to apply Primer:

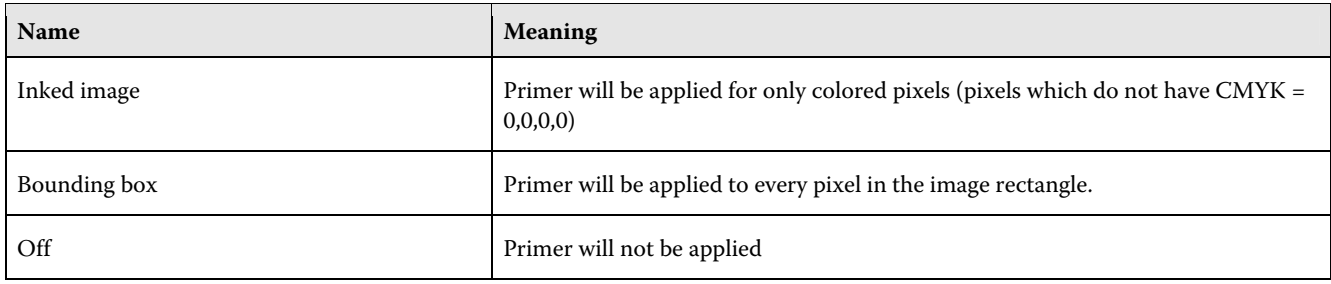

#### **Primer coverage**

Primer coverage is a setting that configures the amount of Primer to be applied. The available settings range from 1% to 100%

## **Printing order**

 $\overline{a}$ 

If Primer is supported and job has Primer, it will always be printed first as the first layer.

The printing order of White and Clear ink depends on the White ink printing order and the print mode selected on the Special Printer Settings pane.

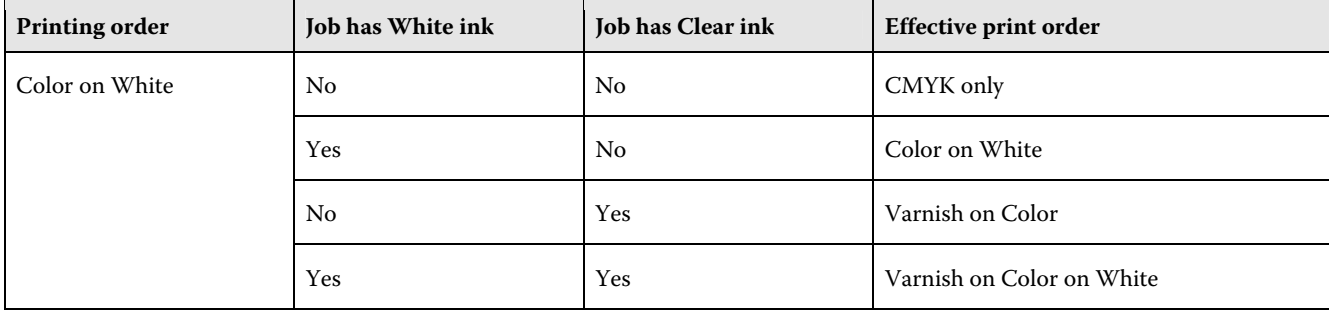

## Mimaki UJF-3042, UJF-3042HG and UJF-6042 | 7 Printer supplement

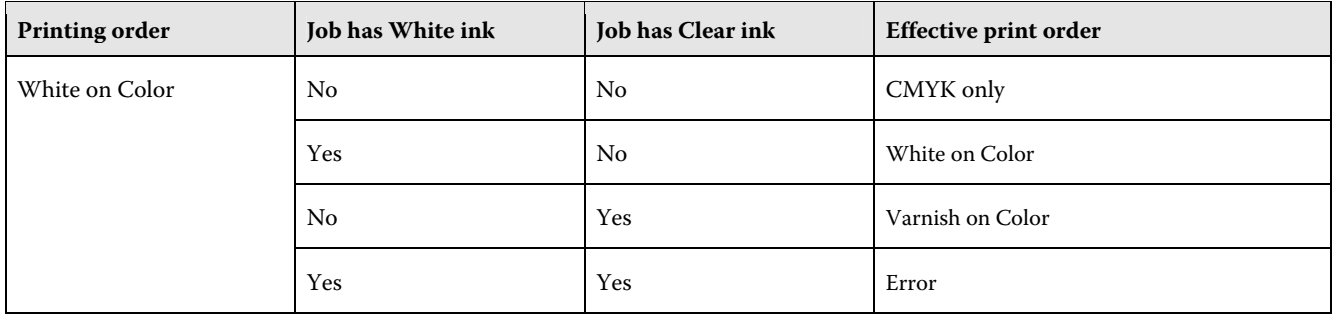

The job has White if you set the print mode in the White group to any option except Off.

The job has Clear if you set the print mode in the Clear group to any option except Off.

If Primer is supported and the job has Primer, it will always be printed as the first layer. The job has Primer if you set the print mode in the Primer group to any option except Off.

## **Option support**

#### **Media length correction**

In Fiery XF you enter a target length and an actual length. The MEDIA COMP value is then calculated as follows: (target length / actual length -1) \* 10000

This formula gives an exact MEDIA COMP value, although the corrected media length may be slightly inaccurate. For example, if you enter a target length of 100.60 cm and an actual length of 100.00 cm, the MEDIA COMP value will be +60.

## **Known issues**

Note that the Fiery XF driver has not been tested for Mimaki USB driver versions earlier than 4.1.2.